# **HPE6-A81Q&As**

Aruba Certified ClearPass Expert Written Exam

### **Pass HP HPE6-A81 Exam with 100% Guarantee**

Free Download Real Questions & Answers **PDF** and **VCE** file from:

**https://www.leads4pass.com/hpe6-a81.html**

100% Passing Guarantee 100% Money Back Assurance

Following Questions and Answers are all new published by HP Official Exam Center

**C** Instant Download After Purchase

**83 100% Money Back Guarantee** 

365 Days Free Update

**Leads4Pass** 

800,000+ Satisfied Customers

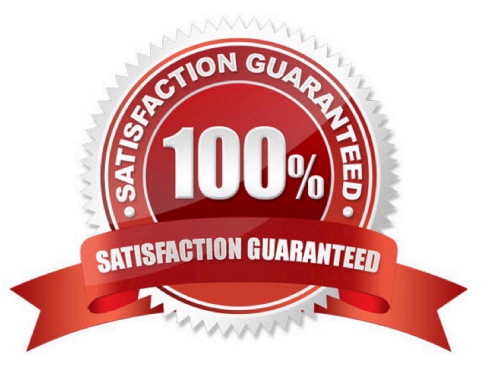

#### **QUESTION 1**

You have Integrated ClearPass Onboard with Active Directory Certificate Services (ADCS) web enrollment to sign the Anal device TLS certificates The Onboard provisioning process completes successfully but when the user finally clicks connect, the user falls to connect to the network with an unknown\_ca certificate error. What steps will you follow to complete the requirement?

A. Make sure that the ClearPass servers are using the default self-signed certificates for both SSL and RADIUS server identity

B. Add the ADCS root certificate to both the CPPM Certificate trust list and to the Onboard Certificate Store trust list

C. Make sure both the ClearPass servers have different certificates used for both SSL and RADIUS server identity.

D. Export the self-signed certificate from the ClearPass servers and manually add them as trusted certificates in clients

Correct Answer: A

### **QUESTION 2**

Refer to the exhibit: A customer has configured a Guest Self registration page for their Cisco Wireless network with the settings shown. What should be changed in order to successfully authenticate guests users?

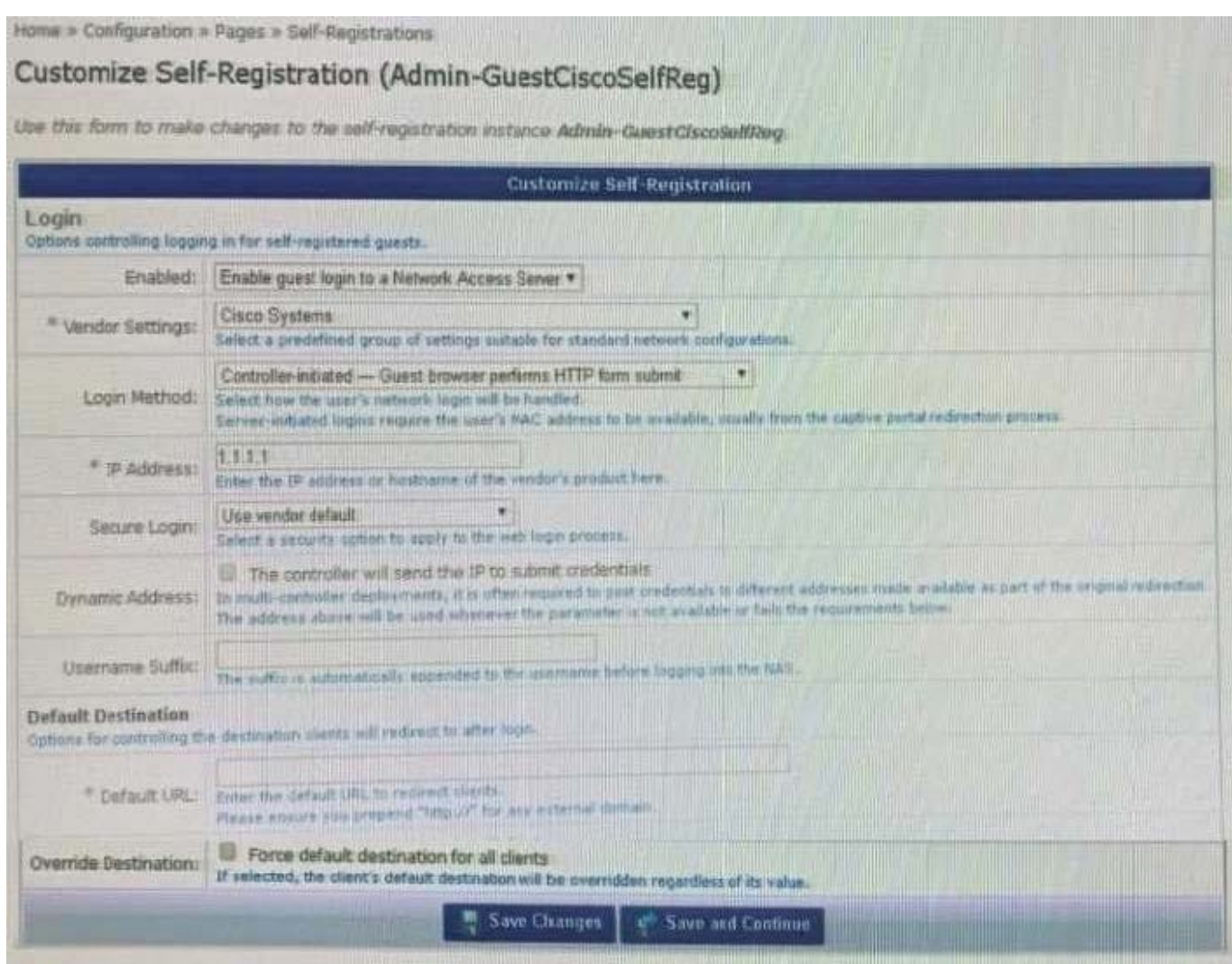

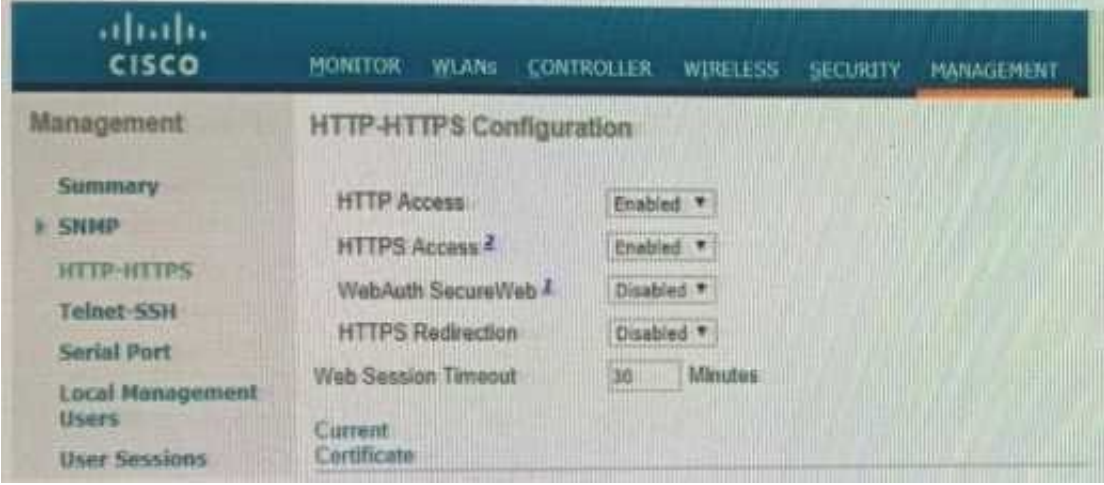

- A. Secure Login should use HTTP
- B. Change the Vendor Settings to Airespace Networks
- C. Change \he IP Address to the Cisco Controller DNS name

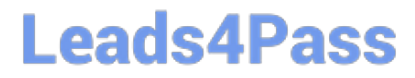

### D. Login Method should be Controller-initiated - using HTTPs form submit

Correct Answer: C

#### **QUESTION 3**

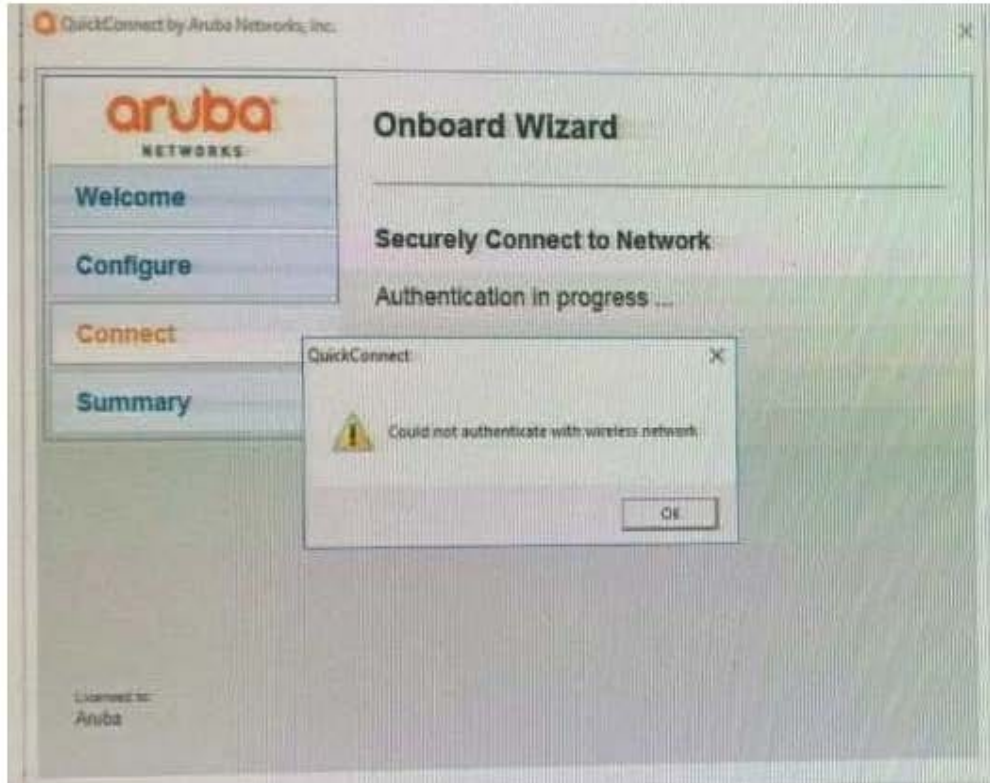

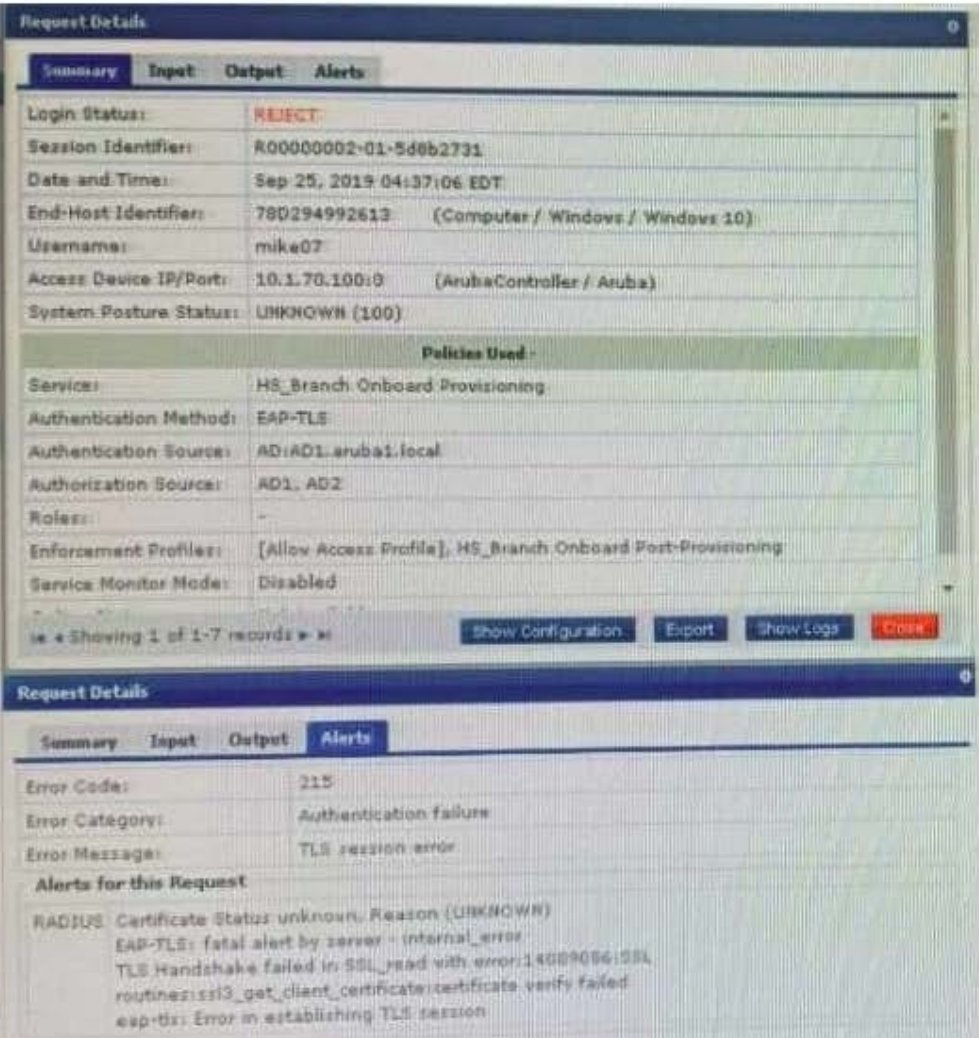

#### **Leads4Pass https://www.leads4pass.com/hpe6-a81.html** 2024 Latest leads4pass HPE6-A81 PDF and VCE dumps Download

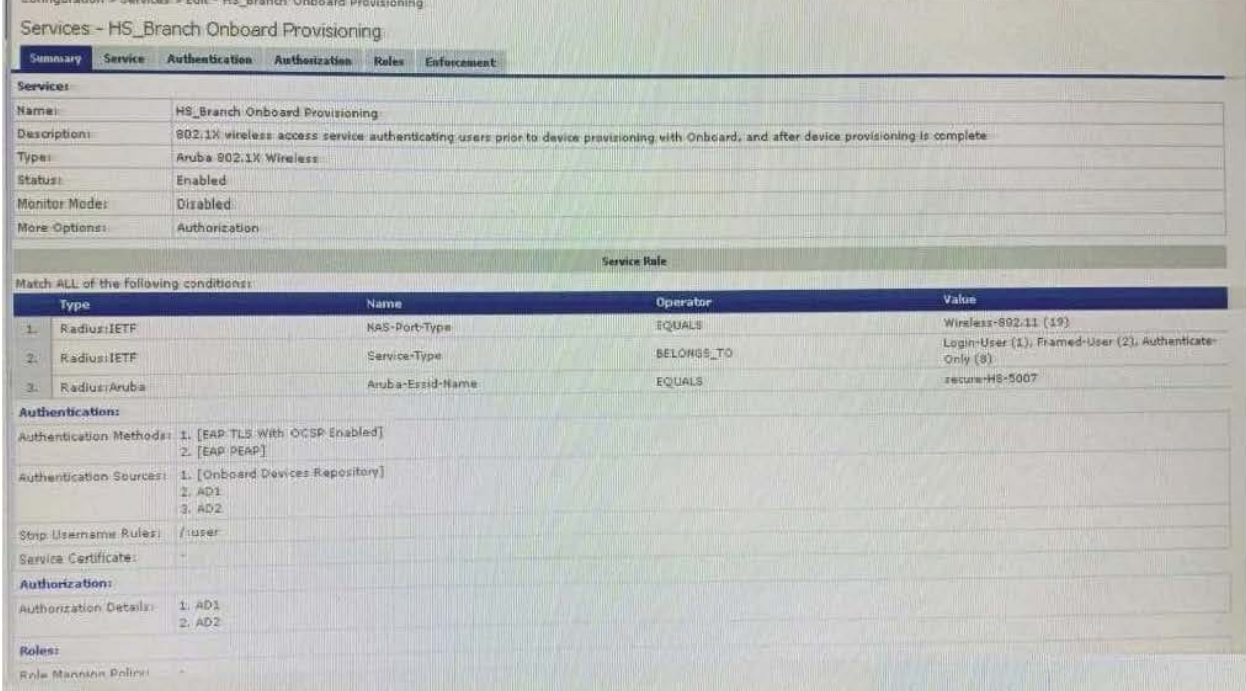

**Considerable and a manager of the fire** 

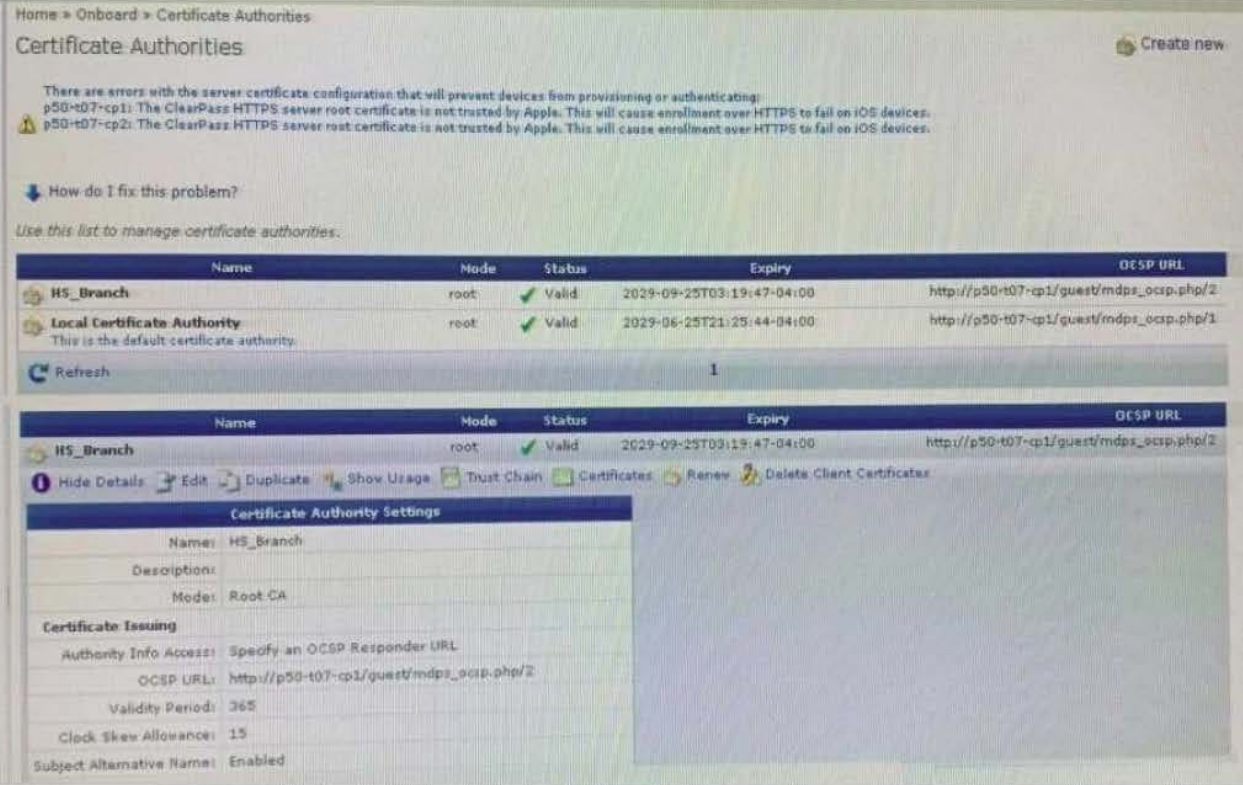

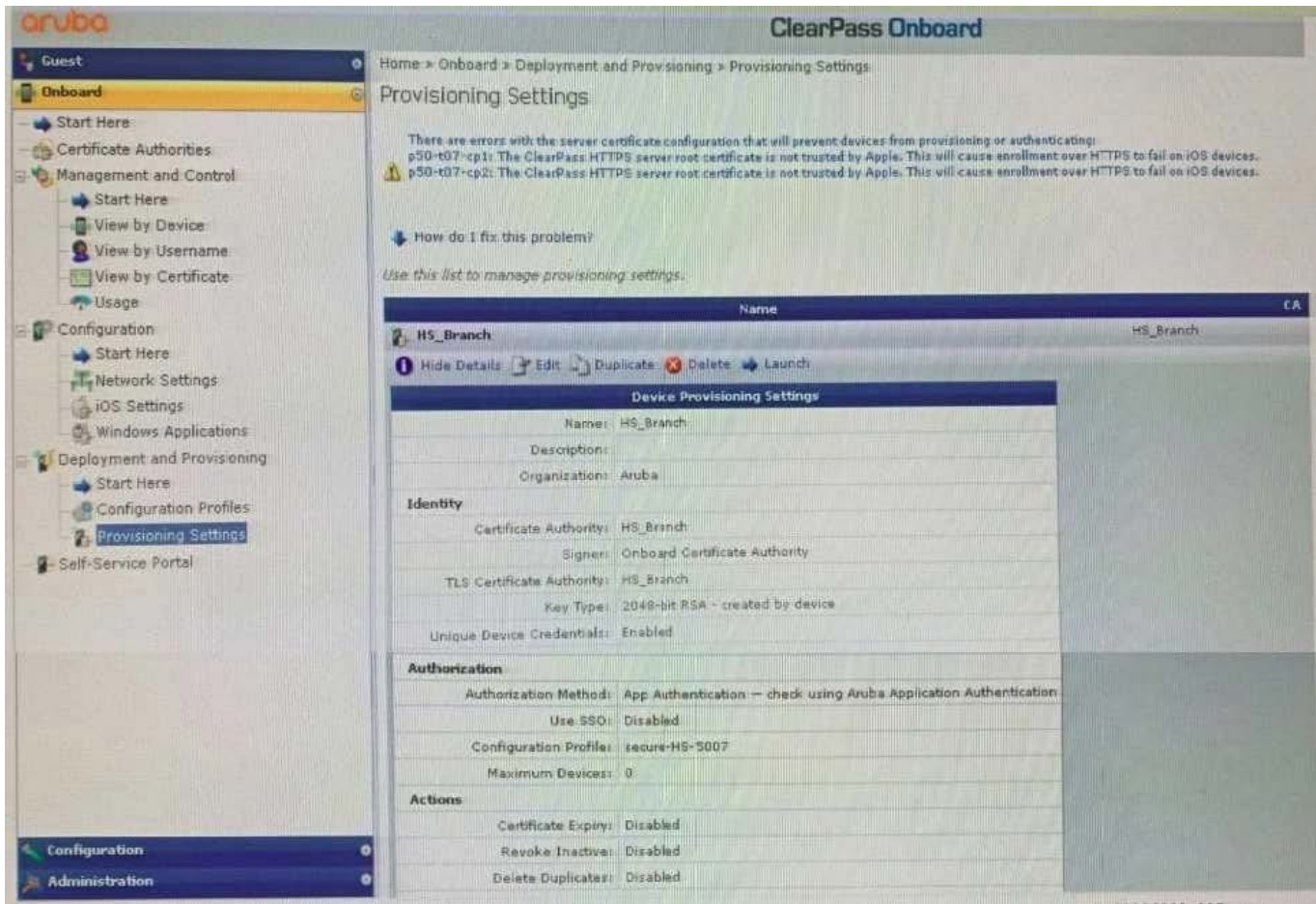

You have configured Onboard and cannot get it working The customer has sent you the above

screenshots.

How would you resolve the issue?

- A. Re-provision the client by running the QuickConnect application as Administrator
- B. Install a public signed server authentication certificate on the ClearPass server for EAP
- C. Reconnect the client and select the correct certificate when prompted
- D. Copy the [EAP-TLS with OSCP Enabled] authentication method and set the correct OCSP URL

Correct Answer: A

#### **QUESTION 4**

#### **https://www.leads4pass.com/hpe6-a81.html Leads4Pass** 2024 Latest leads4pass HPE6-A81 PDF and VCE dumps Download

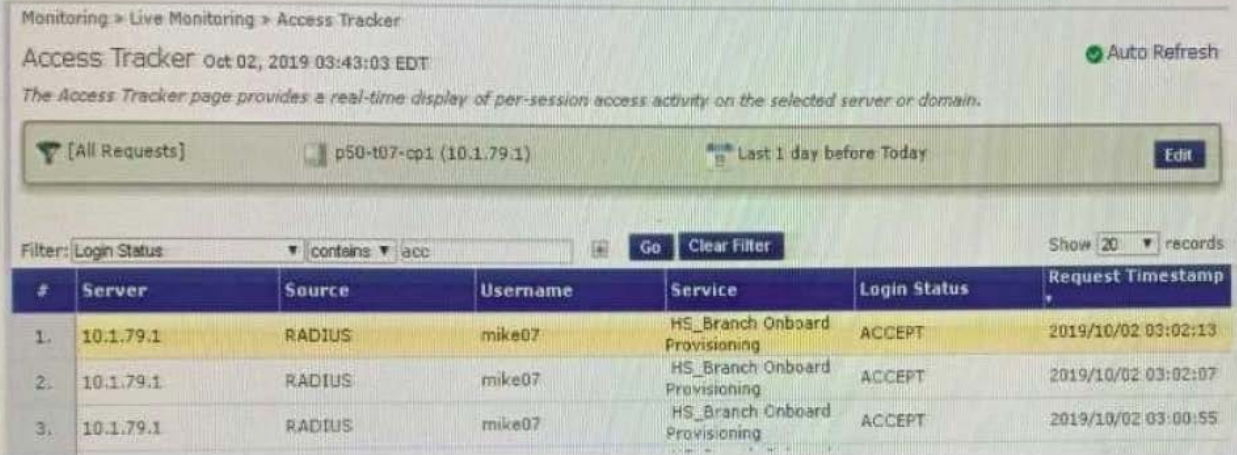

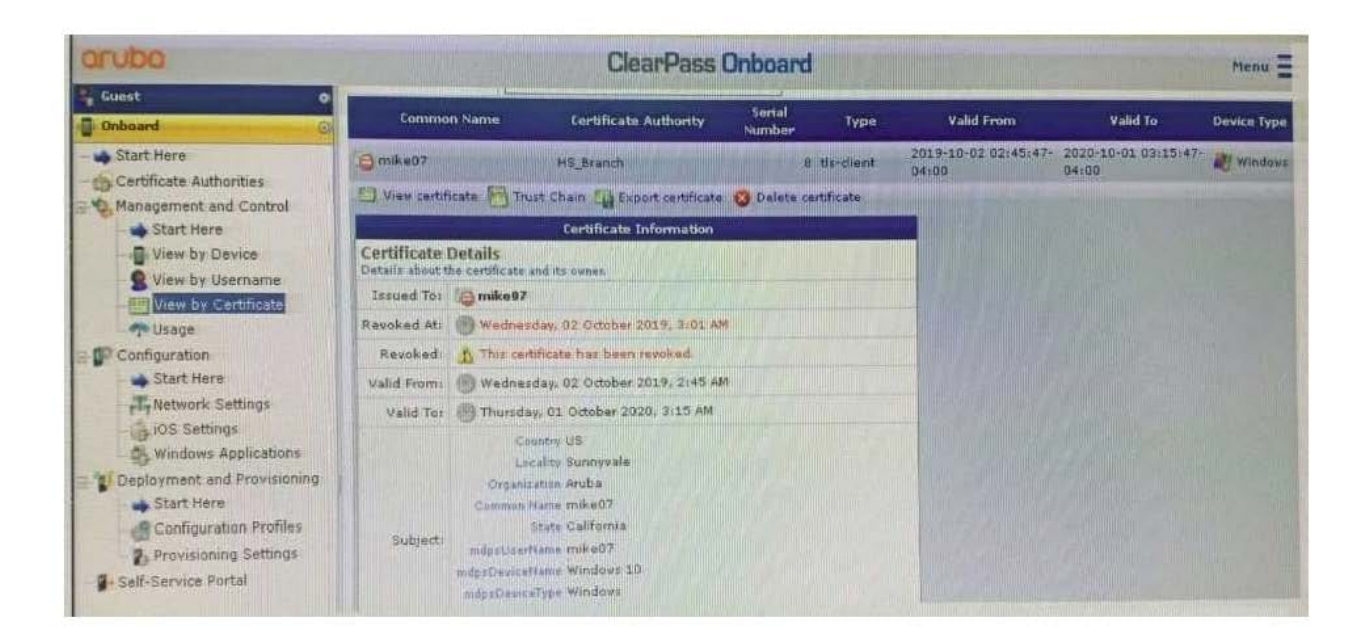

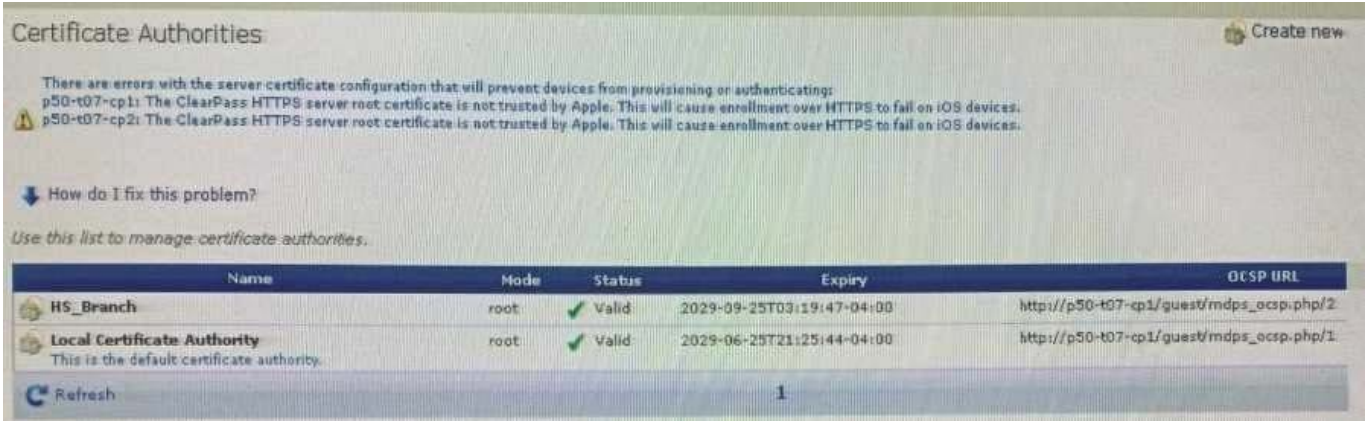

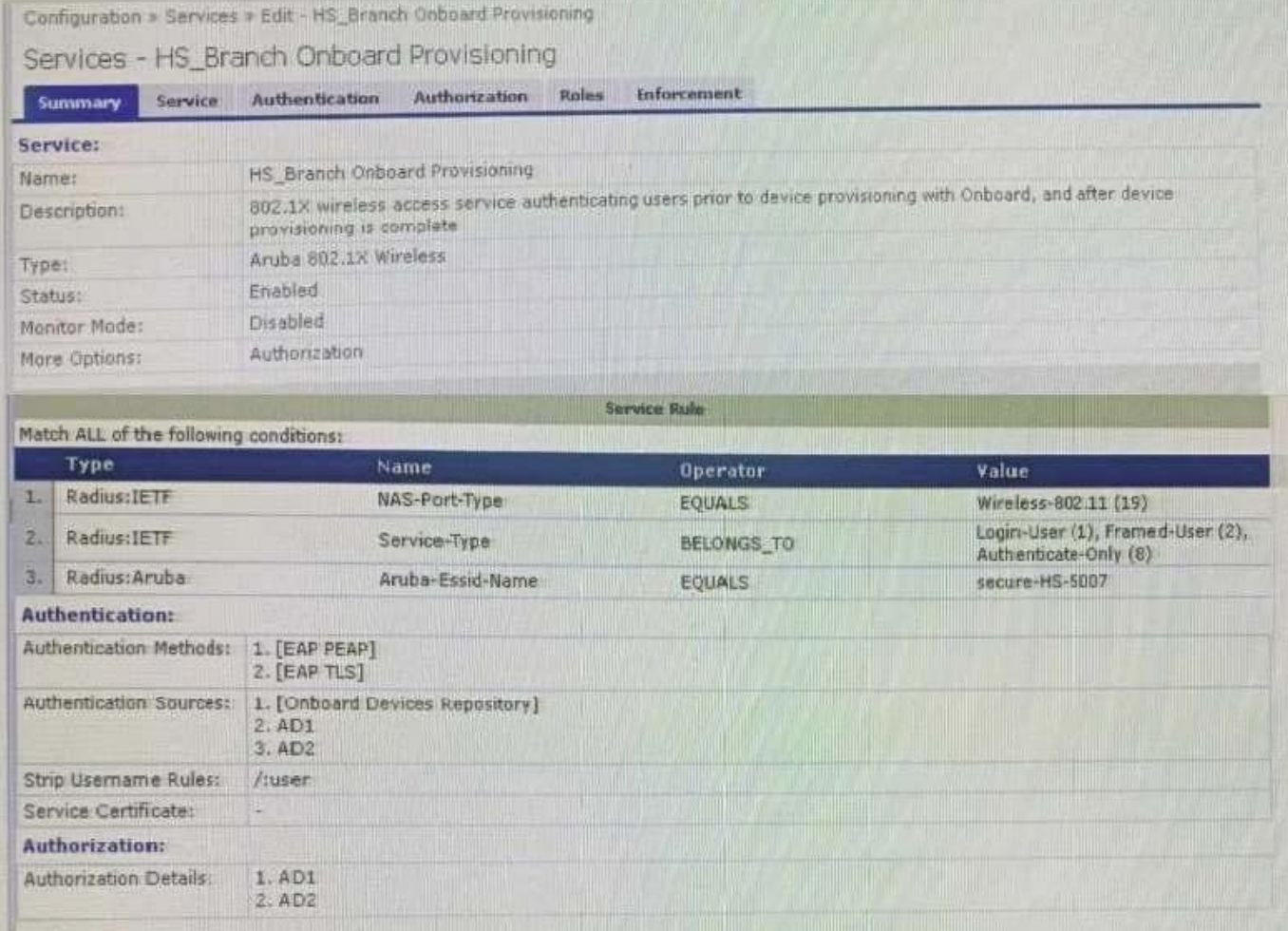

After the helpdesk revoked the certificate of a device reported to be lost oy an employee, the lost device

was seen as connected successfully to the secure network. Further testing has shown that device

revocation is not working.

What steps should you follow to make device revocations work?

A. Copy the default [EAP-TLS with OSCP Enabled] authentication method and set The Verify certificate using OSCP option as required then update the correct OSCP URL link of the OnBoard CA. Remove EAP-TLS and map the custom created method to the OnBoard Authorization Service.

B. copy the default [EAP-TLS with OSCP Enabled] authentication method and set the verify certificate using OSCP: option as "required" then configure the correct OSCF URL link for the OnBoard CA. Remove EAP-TLS and map the new [EAP-TLS with OSCP Enabled] method to the 802 1X Radius Service.

C. Remove the EAP-TLS authentication method configuration changes are required and add "EAP-TLS with OCSP Enabled" authentication method in the OnBoard Provisioning service. No other configuration changes are required.

D. Edit the default [EAP-TLS with OSCP Enabled] authentication method and set the Verify certificate using OSCP option as required then update the correct OSCP URL link of the OnBoard CA Remove EAP-TLS and map the new [EAP-TLS with OSCP Enabled] method to the OnBoard Provisioning Service.

Correct Answer: C

#### **QUESTION 5**

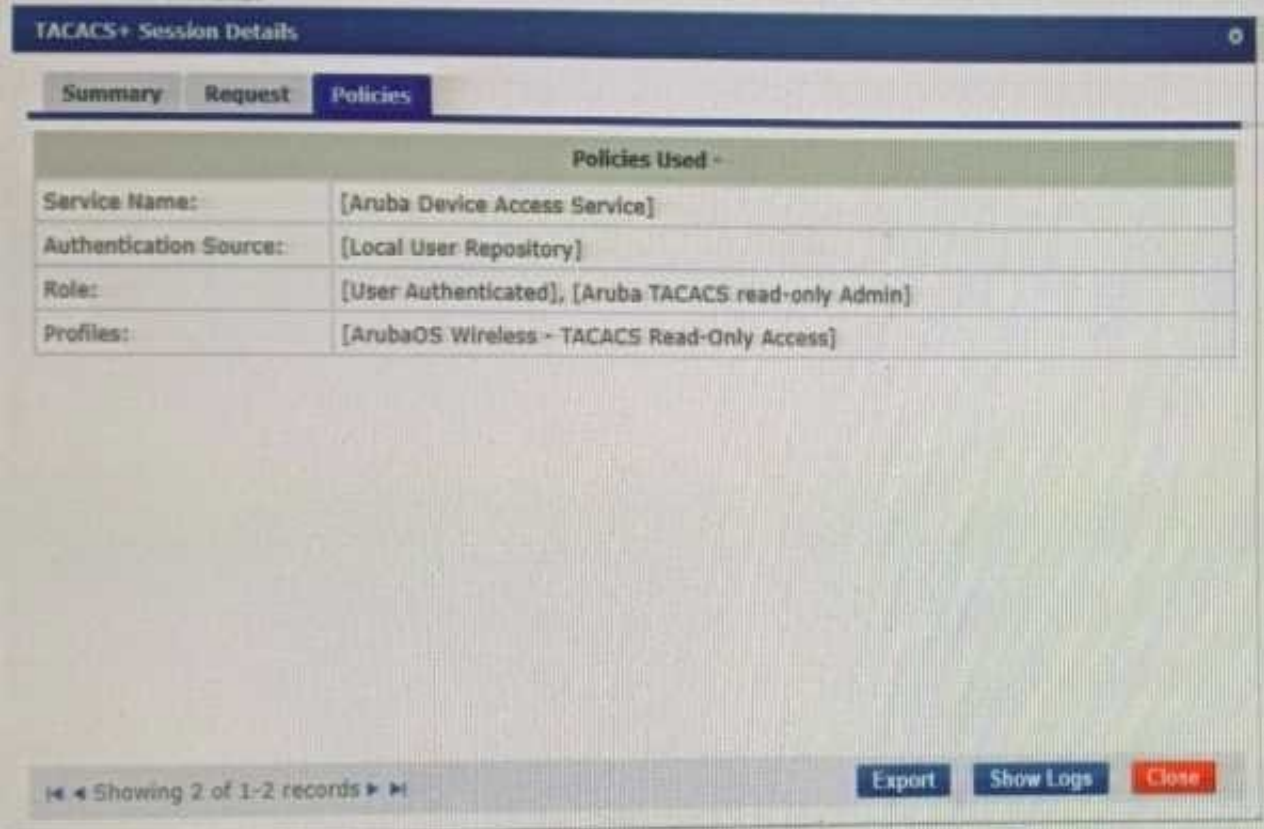

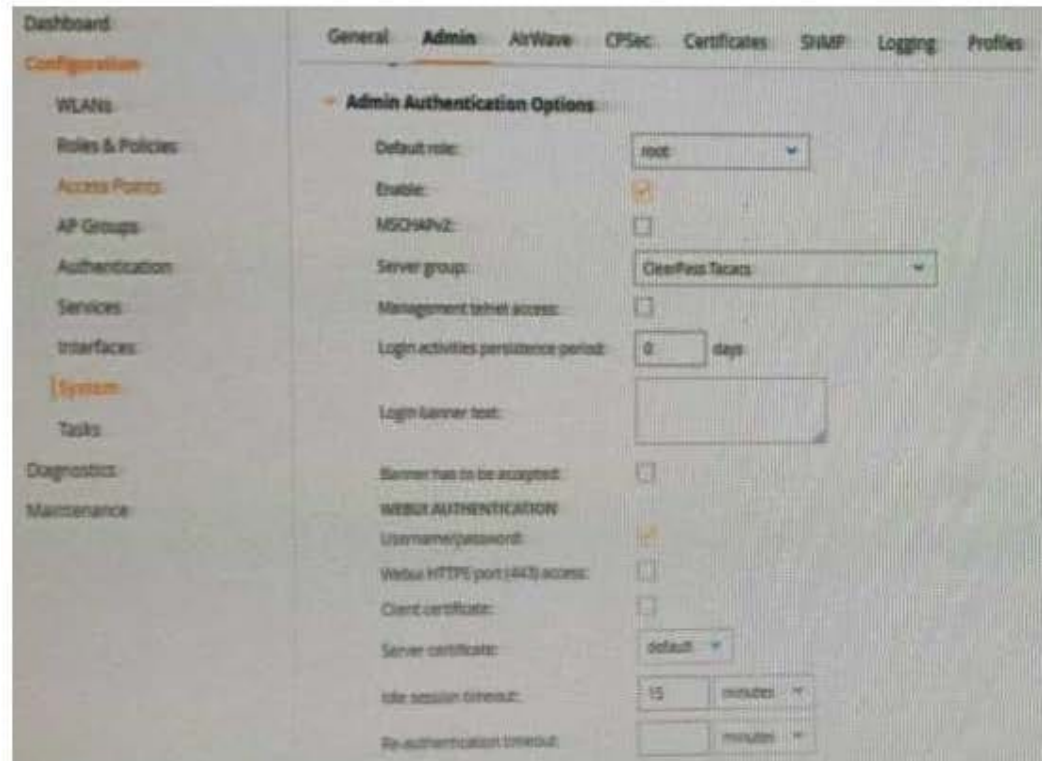

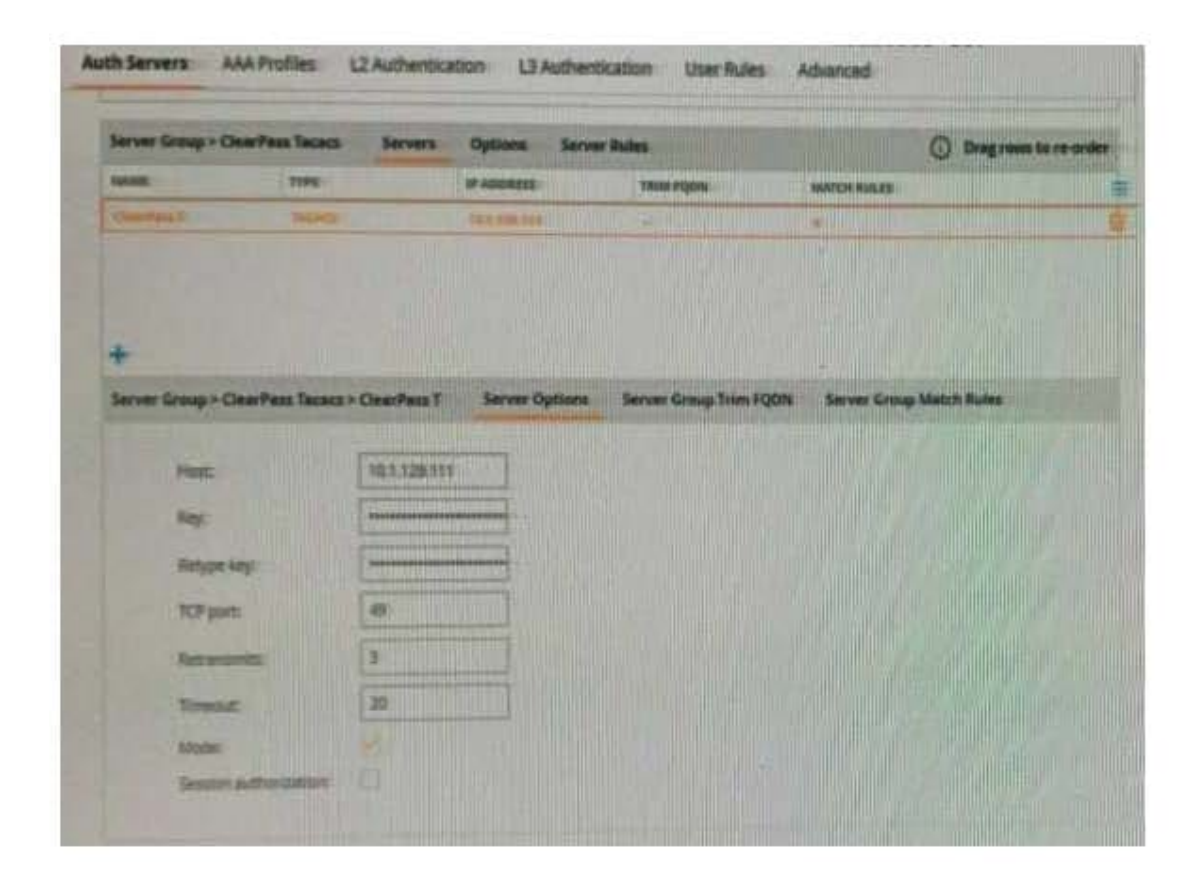

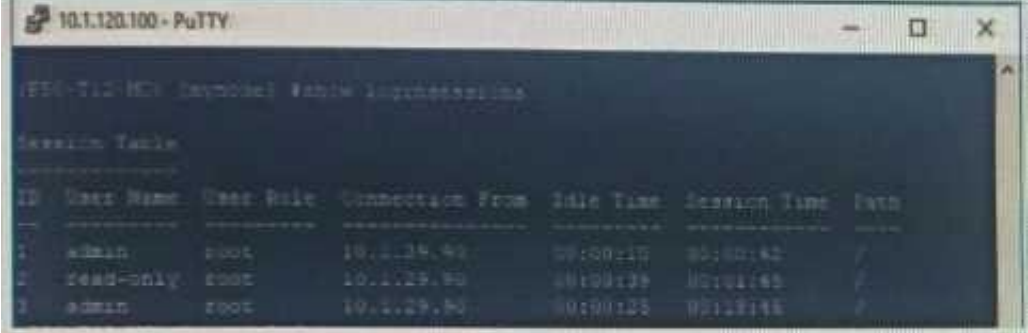

A customer has configured the Aruba Controller for administrative authentication using ClearPass as a TACACS server. During testing, the read-only user is getting the root access role. What could be a possible reason for this behavior? (Select two.)

A. The Controllers Admin Authentication Options Default role is mapped to toot.

- B. The ClearPass user role associated to the read-only user is wrong
- C. The Controller Server Group Match Rules are changing the user role
- D. The read-only enforcement profile is mapped to the root role
- E. On the Controller, the TACAC\$ authentication server Is not configured for Session authorization

Correct Answer: CE

#### **QUESTION 6**

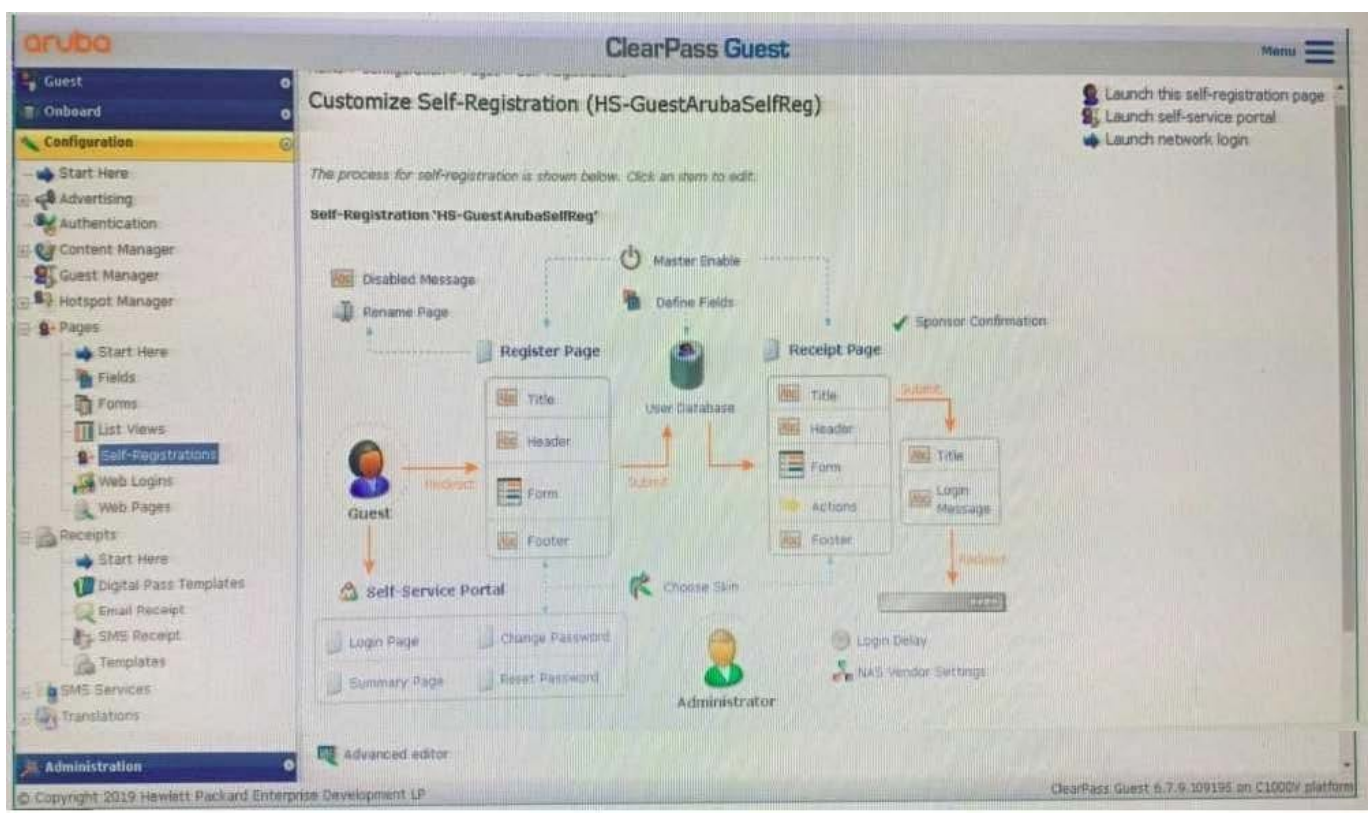

A customer is deploying Guest Self-Registration with Sponsor Approval but does not like the format of the sponsor email. Where can you change the sponsor email?

- A. in the Receipt Page Actions
- B. in the Sponsor Confirmation section
- C. in me Configuration Receipts Email Receipts
- D. in the Configuration Receipts Templates

Correct Answer: B

### **QUESTION 7**

What type of EAP certificate are you able to use on ClearPass? (Select two.)

- A. Self signed, when all the clients are Onboarded with the same Root CA as the Self signed certificate.
- B. Private signed, when the clients are onboarded or are part of the organization domain.
- C. Private signed, when some clients are onboarded and some are not part of the organization.
- D. Public signed, when not all of the clients are part of the organization domain.
- E. Self signed, when all the clients are part of the organization domain.

#### Correct Answer: CD

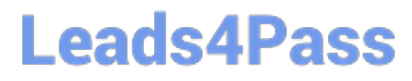

### **QUESTION 8**

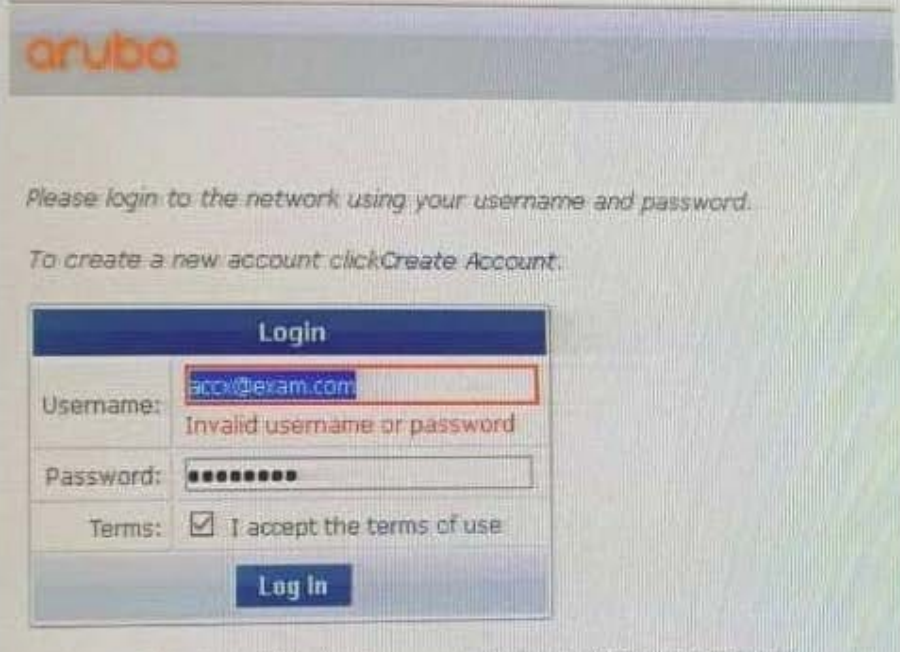

Contact a staff member if you are experiencing difficulty logging in

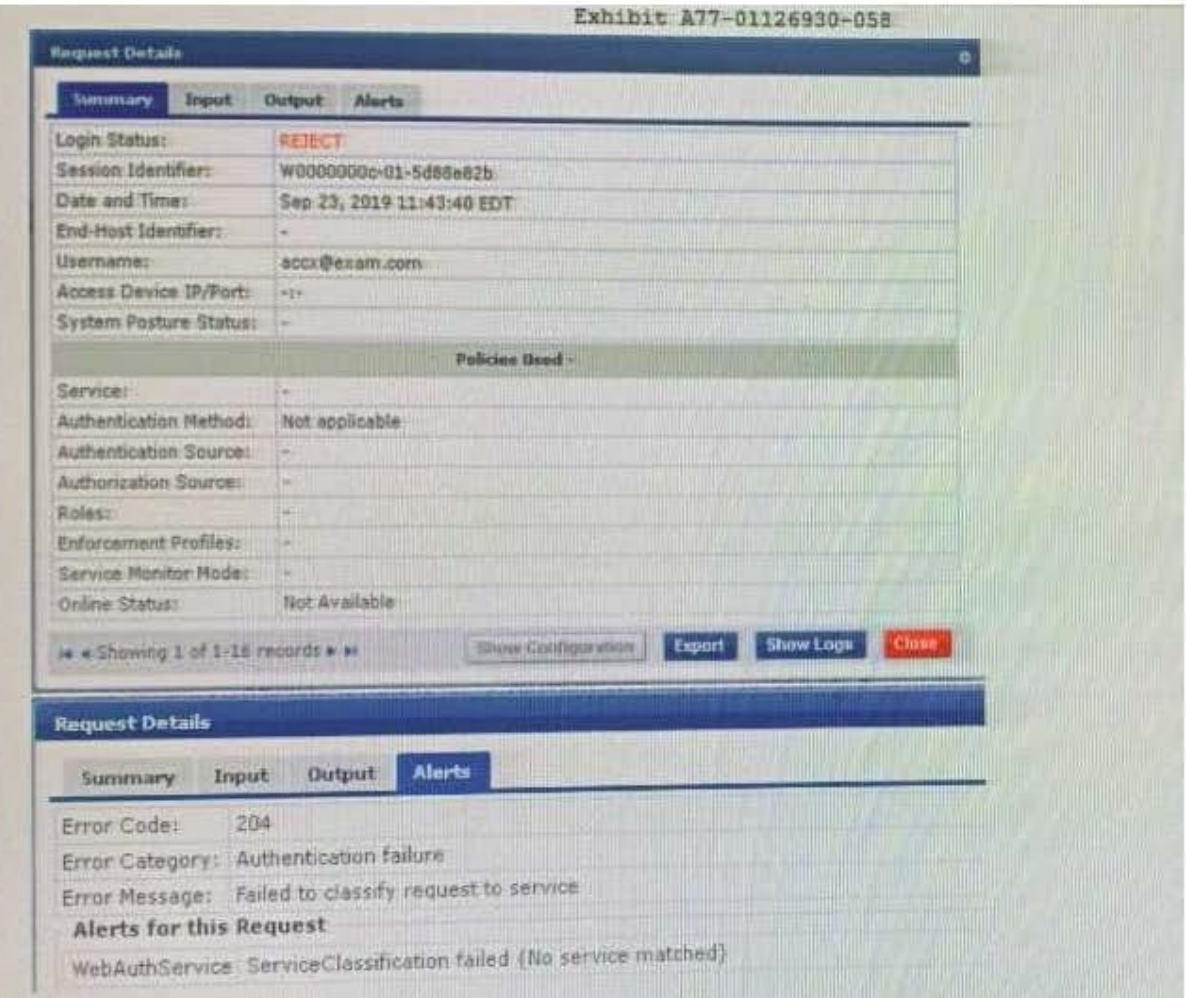

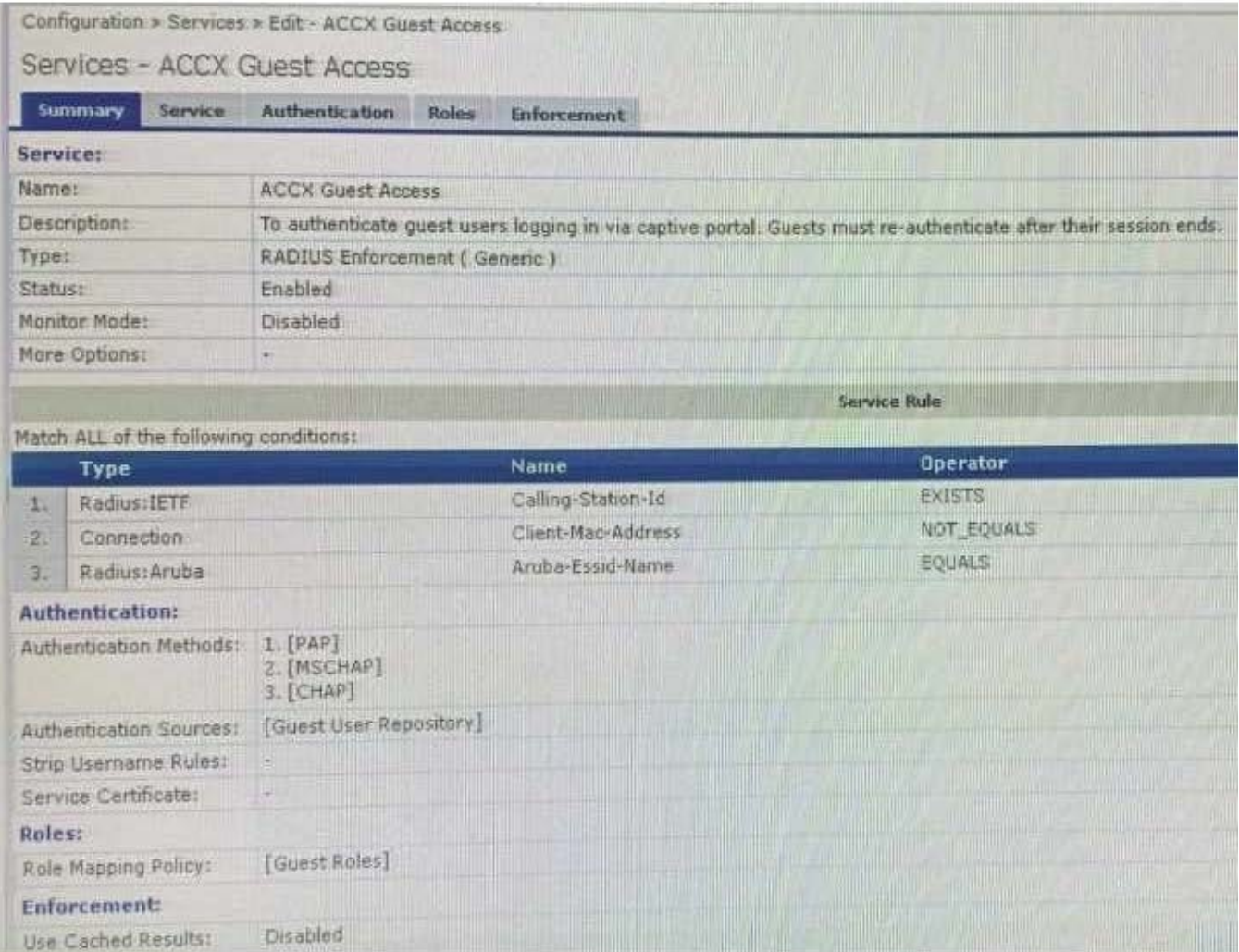

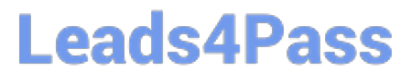

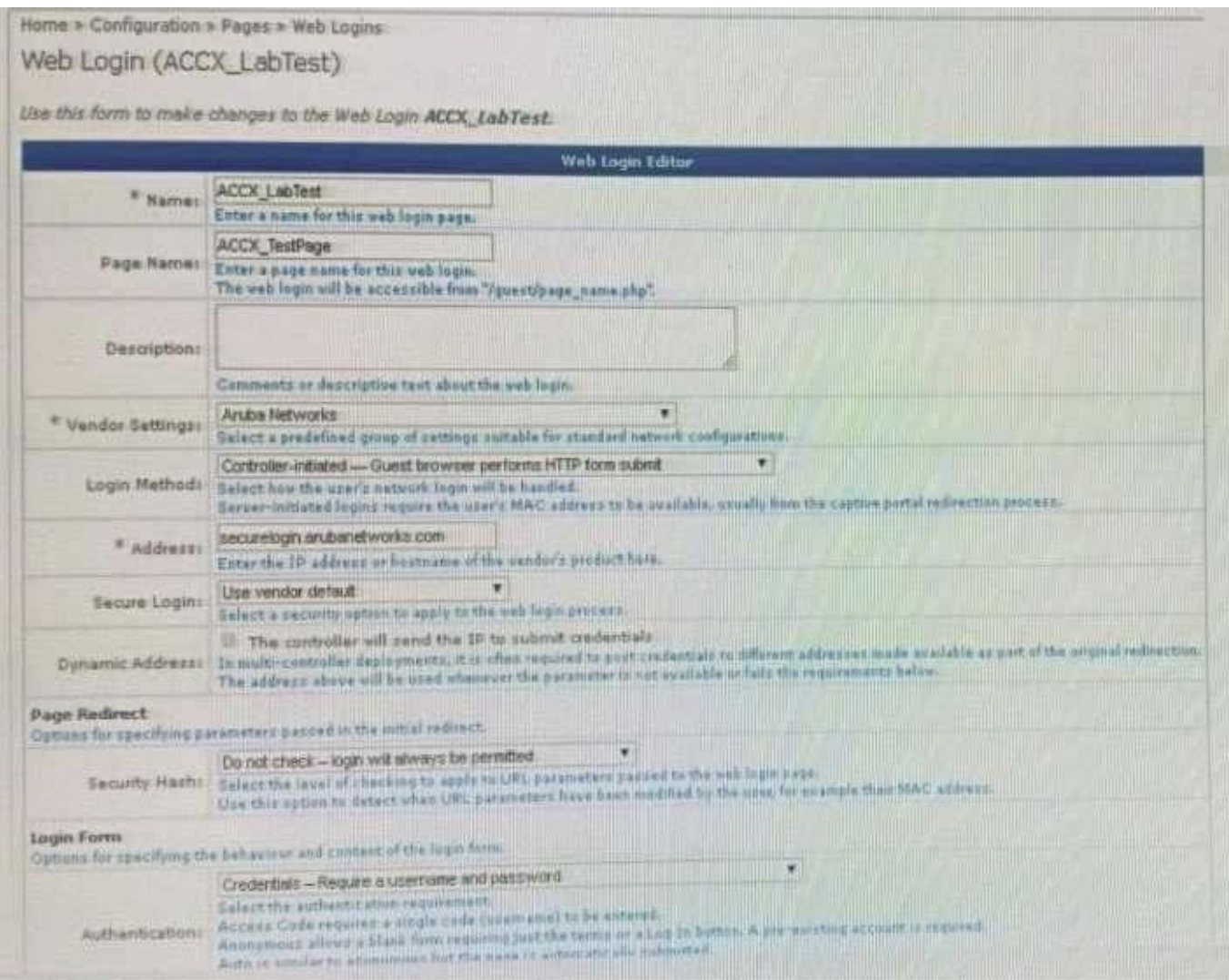

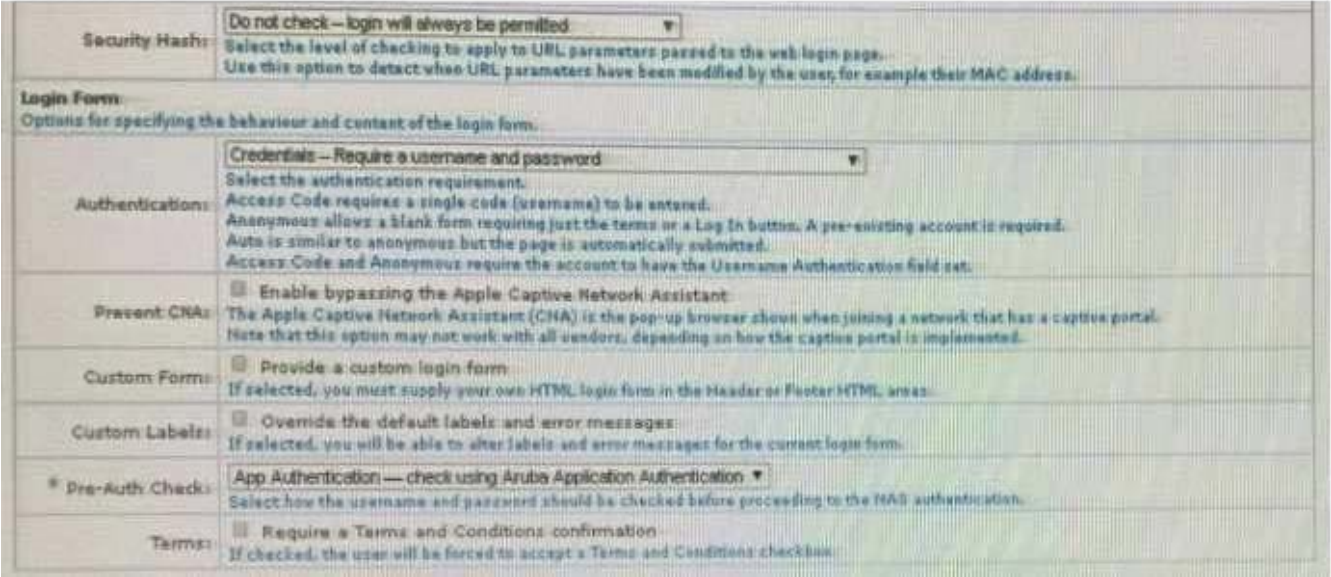

A year ago, your customer deployed an Aruba ClearPass Policy Manager Server for a Guest SSIC hosted in an IAP Cluster. The customer just created a new Web Login Page for the Guest SSID. Even though the previous Web Login page worked test with the new Web Login Page are falling and the customer has

forwarded you the above screenshots.

**Leads4Pass** 

What recommendation would you give the customer to tix the issue?

A. The service type configured is not correct. The Guest authentication should De an Application authentication type of service.

B. The customer should reset the password tor the username accx@exam com using Guest Manage Accounts

C. The Address filed under the WebLogin Vendor settings is not configured correctly, it should be set to instant arubanetworks.com

D. The WebLogin Pre-Auth Check is set to Aruba Application Authentication which requires a separate application service on the policy manager

Correct Answer: A

#### **QUESTION 9**

A customer has configured Onboard with Single SSID provision for Aruba IAP Windows devices work as expected but cannot get the Apple iOS devices to work. The Apple iOS devices automatically get redirected to a blank page and do not get the Onboard portal page. What would you check to fix the issue?

A. Verify if the checkbox "Enable bypassing the Apple Captive Network Assistant" is checked.

B. Verify if the Onboard URL is updated correctly in the external captive portal profile.

C. Verify if Onboard Pre-Provisioning enforcement profile sends the correct Aruba user role.

D. Verify if the external captive portal profile is enabled to use HTTPS with port 443.

Correct Answer: B

#### **QUESTION 10**

You have integrated ClearPass Onboard with Active Directory Certificate Services (ADCS) web enrollment

to sign the final device TLS certificates. The customer would also like to use ADCS for centralized

management of TLS certificates including expiration, revocation, and deletion through ADCS.

What steps will you follow to complete the requirement?

A. Remove the EAP-TLS authentication method and add "EAP-TLS with OCSP Enabled\\' authentication method in the OnBoard Provisioning service. No other configuration changes are required.

B. Copy the [EAP-TLS with OSCP Enabled) authentication method and set the correct ADCS server OCSP URL, remove EAP-TLS and map the custom created method to the Onboard Provisioning Service.

C. Copy the default [EAP-TLS with OSCP Enabled] authentication method and update the correct ADCS server OCSP URL. remove EAP-TLS and map the custom created method to the OnBoard Authorization Service.

D. Edit the [EAP-TLS with OSCP Enabled) authentication method and set the correct ADCS server OCSP URL. remove EAP-TLS and map the [EAP-TLS with OSCP Enabled) method to the Onboard Provisioning Service.

Correct Answer: A

[HPE6-A81 VCE Dumps](https://www.leads4pass.com/hpe6-a81.html) [HPE6-A81 Practice Test](https://www.leads4pass.com/hpe6-a81.html) [HPE6-A81 Exam Questions](https://www.leads4pass.com/hpe6-a81.html)